To pull in a race that is already on RaceRoster simply click **Create Race/From Account/RaceRoster**.

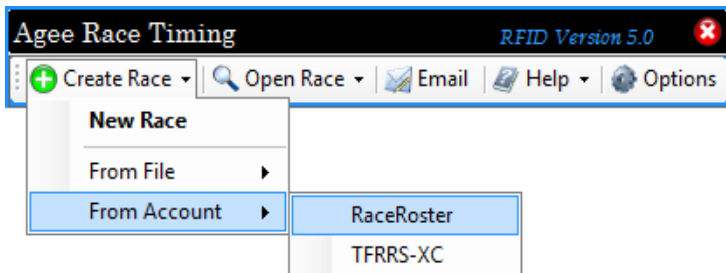

The software allows you to setup a default RaceRoster account in the Options screen (typically the race timers credentials), so the timer's races will be available by default when they select **Create Race/From Account/RaceRoster**. However you can click on "Change Account" (or if no default account was entered in the Options screen) and the Login Screen will appear so that you can enter new credentials.

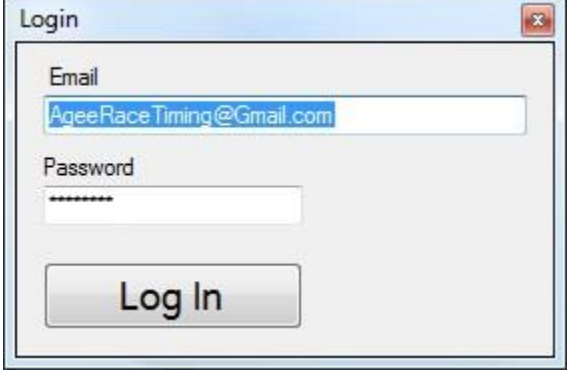

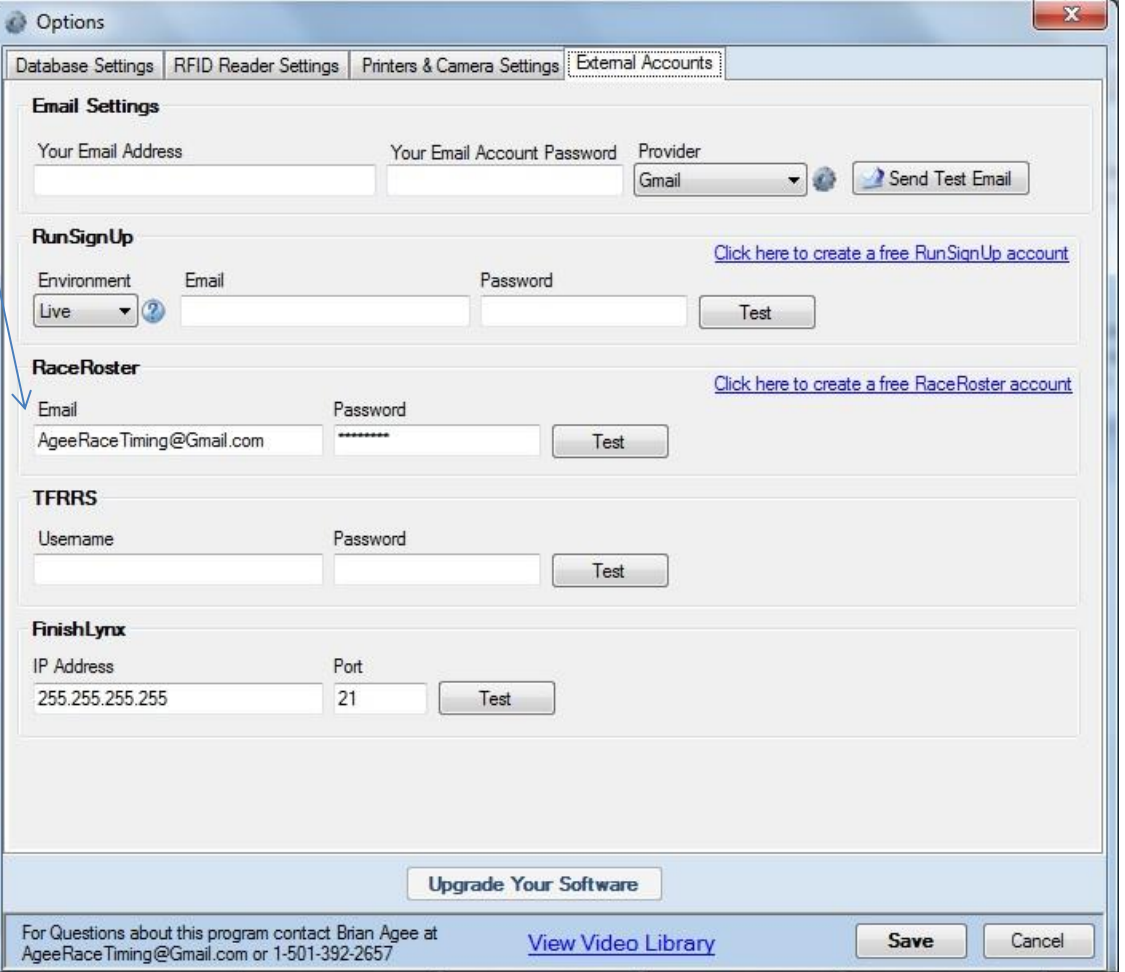

Each race in the software can be linked to a different RaceRoster account. As a race timer this means that if you are hired to time a race that already has online registration set up through RaceRoster.com, you can simply ask the race director for their RaceRoster UserName and Password so that you can easily pull in their race (and any registered athletes) into the software by clicking a single button.

This list is automatically grouped by Year - ordered from newest races to oldest races.

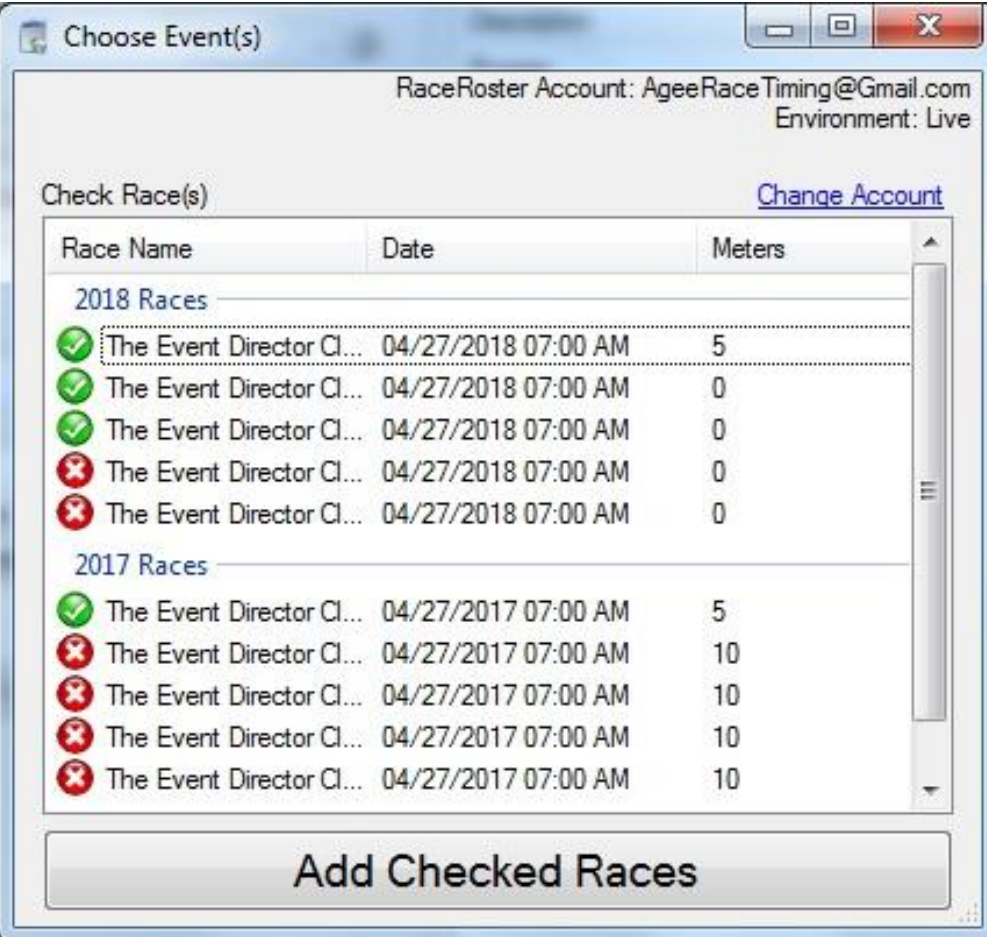

When the user chooses to create a race from RaceRoster and enters valid login credentials, the above screen will appear and the user simply checks which race(s) they would like to pull into the software. This is a list of all races that do not already exist in the software.

When the user clicks on the "**Add Checked Races**" button at the bottom of the screen, the software will pull in each race (and their athletes) into the program.

The software will ask the user if they want to use the bib numbers that have been assigned by RaceRoster. The software does this because sometimes we (race timers) do not know which bib numbers we'll be using until a few days before the race. So the user has the option to select a new starting bib #.

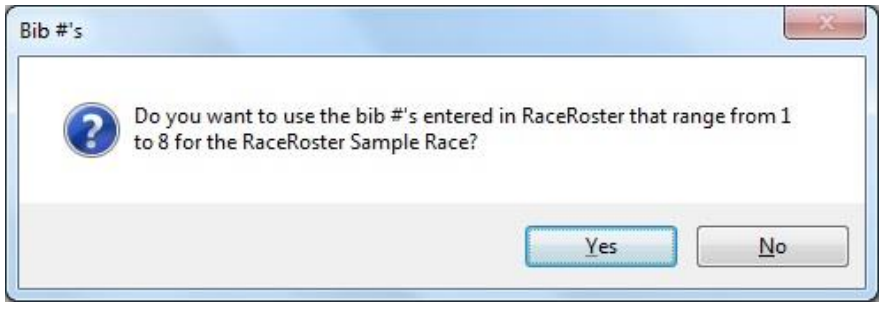

If the user selects "**No**" then they are given the option to enter a new starting bib #:

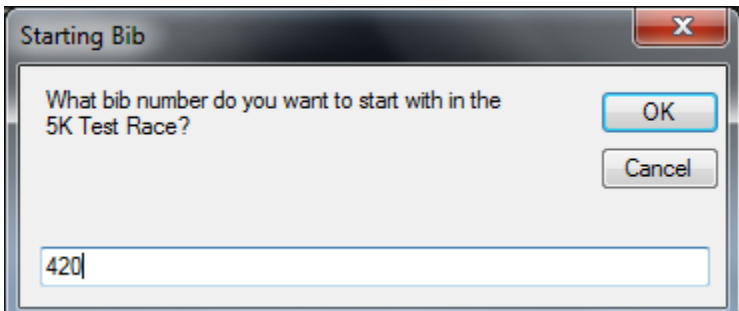

The user should now see his race(s) appear in the list when they click **Open Race**.  $\rightarrow$ 

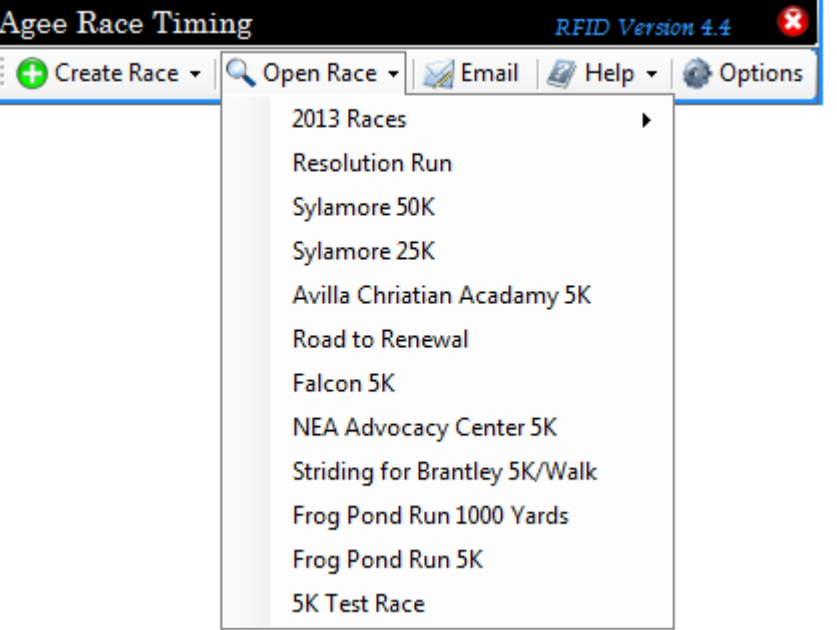

If you need to link an existing race in the software to an existing race on RaceRoster, click on the "**Link to a race already on RaceRoster**" button.

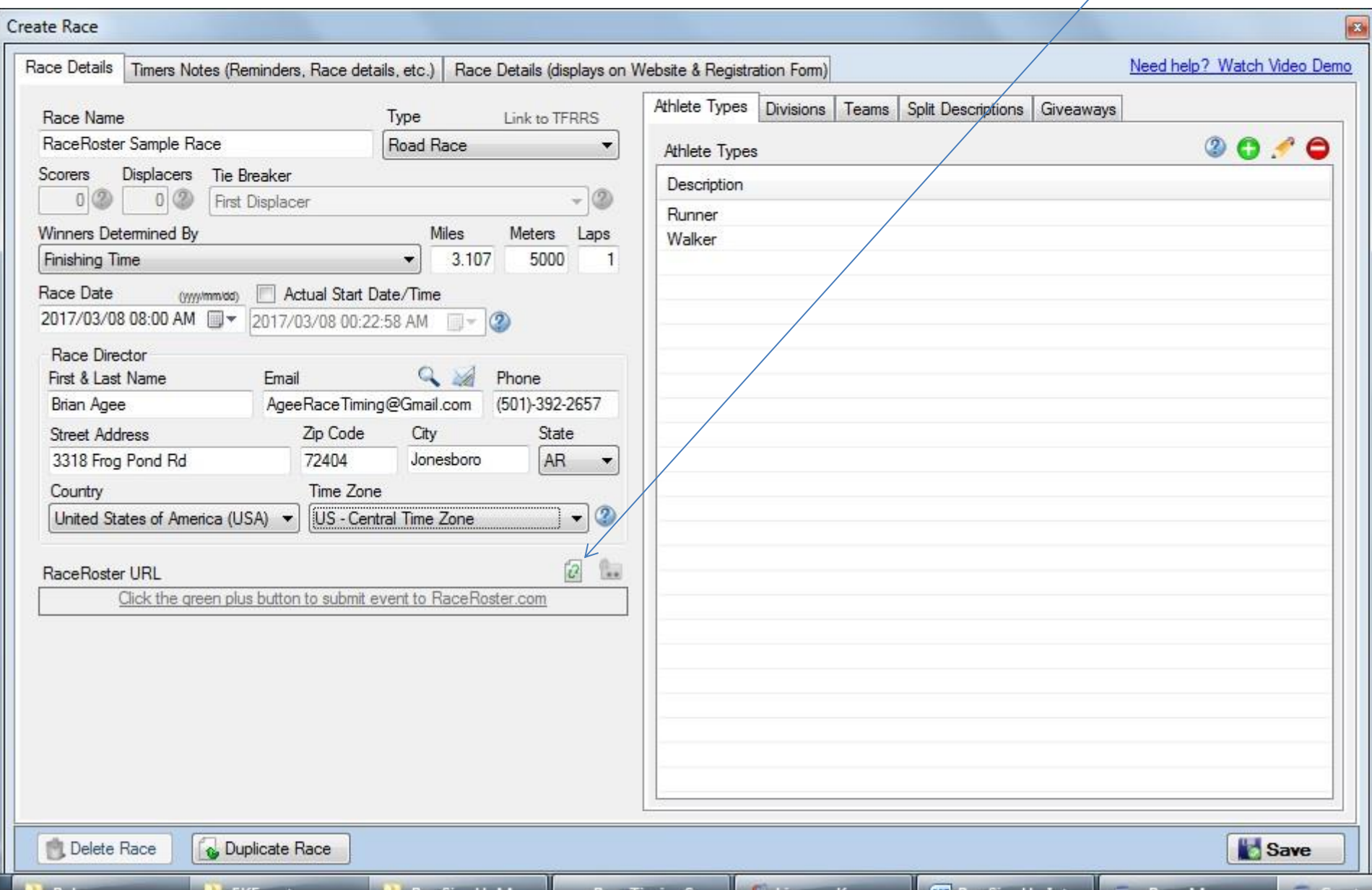

When the user opens a race they can click on the "**Sync**" button at any time to pull down anyone in RaceRoster that is not in the race already and then they are asked if they want to update RaceRoster with any additions or changes that have occurred in the software. If the race has finishers, the user will be asked if they would like to publish the results to RaceRoster.

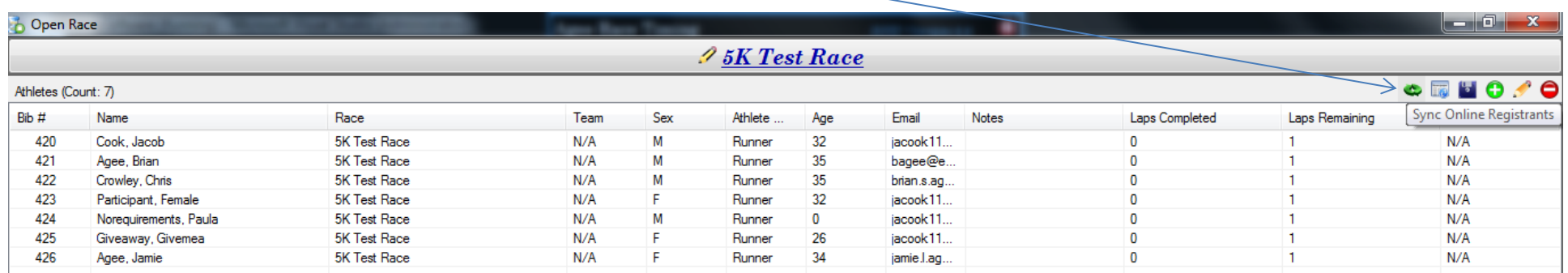

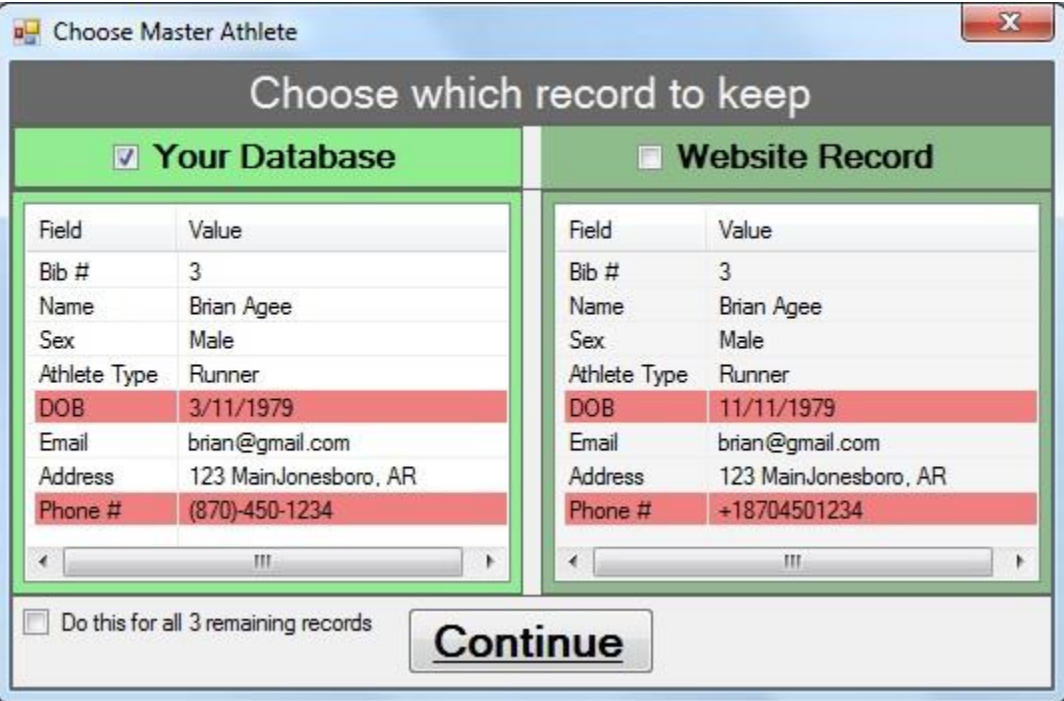

When the user clicks "**Sync**" and the system finds a difference between RaceRoster and what they have in the system then they are provided the following prompt:

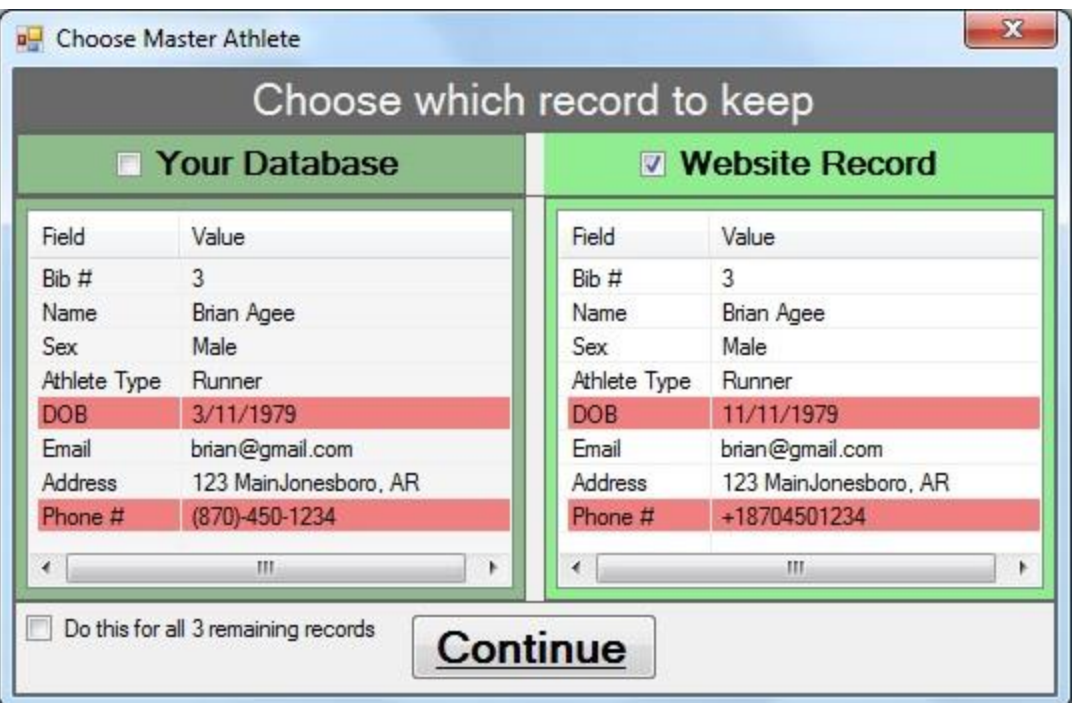

Differences are highlighted in Red and the user can select which record they would like to keep.

The user is also shown how many remaining records have differences and they have the option to select "**Do this for all X remaining records**" if they want to keep all of their local changes or if they want to pull in all of the changes from RaceRoster without being prompted for each athlete.

From what I understand, each athlete can go back in and change their information after they've registered, so this should help see what has changed and the timer can decide which record to keep.

If the user clicks on the name of the race at the top of the screen (next to the pencil) then the Edit Race screen appears and you'll see a box that says "**RaceRoster URL**". You can click on that link to view the race on RaceRoster.

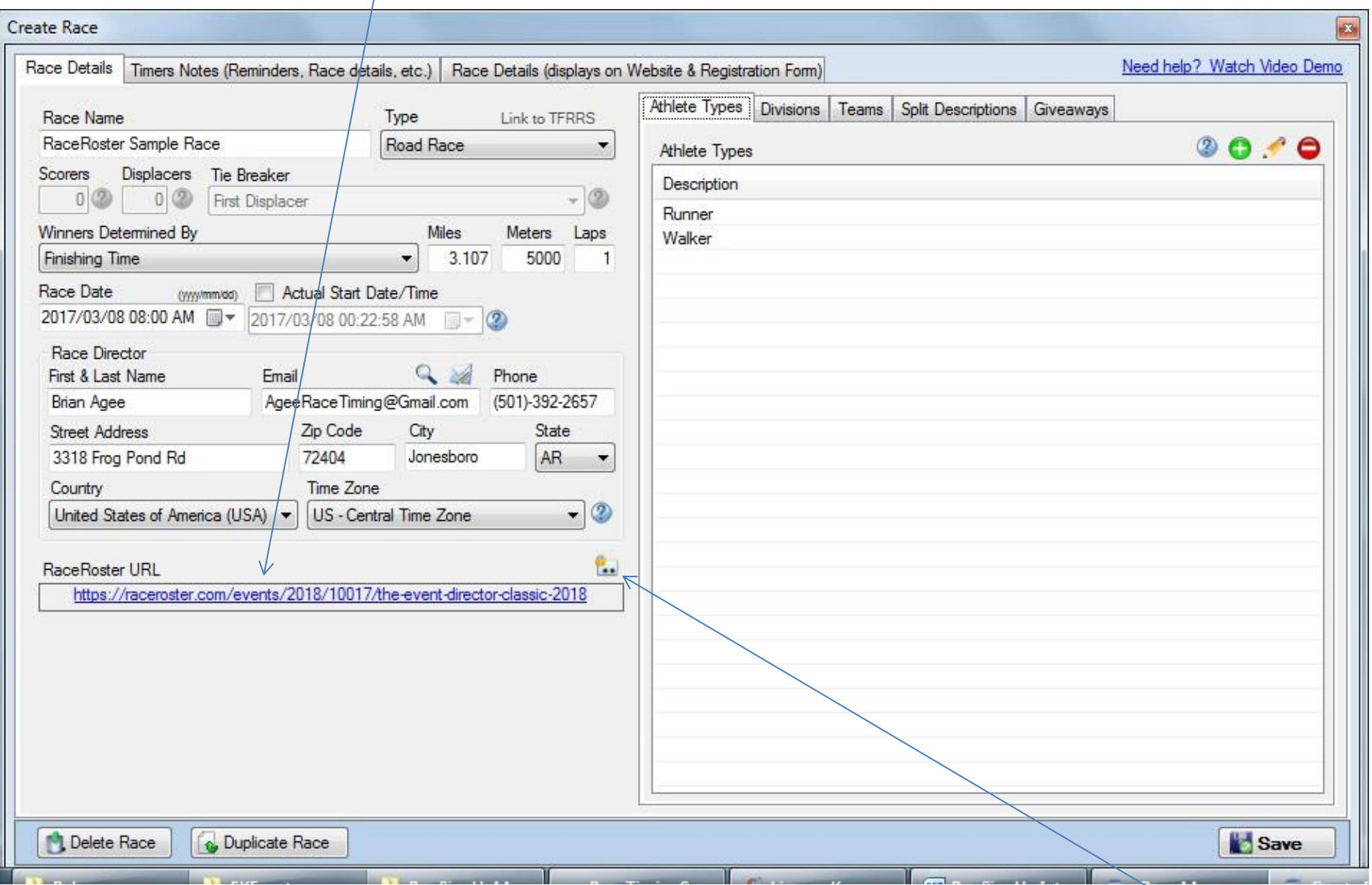

If the Login credentials change for the user that setup the race, you can easily update the credentials in the software by clicking on this button.

On the clock screen you'll find an option to manually publish results by clicking on the "**Publish Results**" link or by pressing F9.

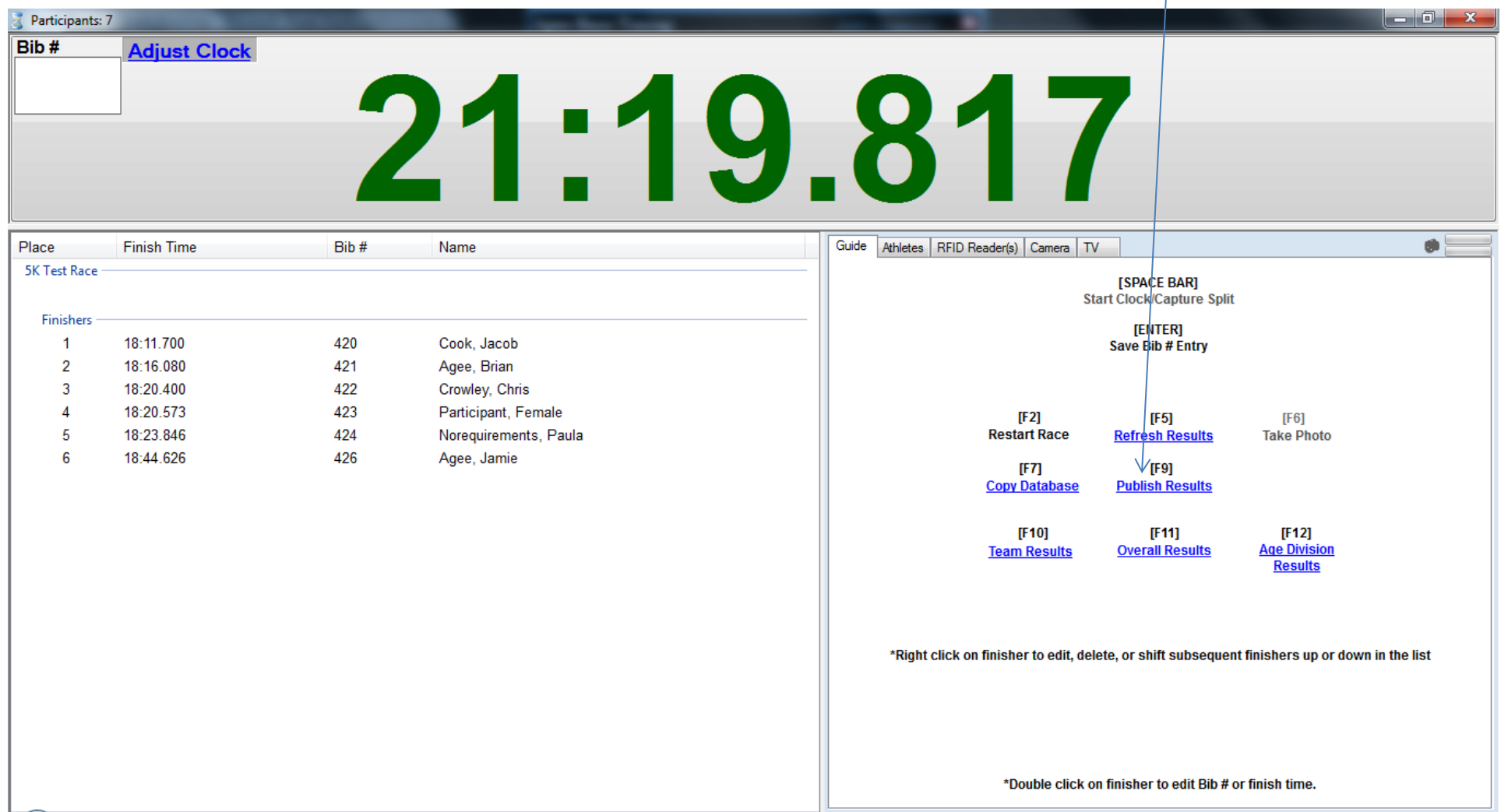

After publishing results I typically open the "**Email**" screen (notice the "Include Personalized Results" options is already checked if the race has been started) and send a link to the results to all participants. Your job as a timer is basically finished.  $\odot$